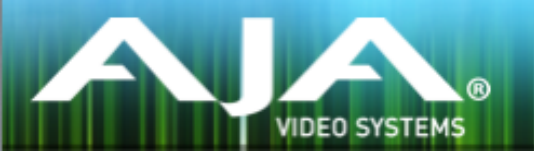

# AJA リテールインストーラー

### リリースノート- Mac v12.4.1

## 重要な記載事項 - 必ずお読みください

このドライバ バージョンは、Mac OS X 10.9.5 (Mavericks) , OS X 10.10 (Yosemite) および OS X 10.11(El Capitan) と互換性があります。初めて AJA 製品を使う場合は、Read Me First 書類およびユーザー マニュアルを必ず確認してください。

### ソフトウェア

このインストーラーは下記のソフトウェアバージョンと互換性があります。

### Adobe

- Premiere Pro CC 2015, CC 2016(2016年6月リリース予定)
- After Effects CC 2015, CC 2016(2016年6月リリース予定)
- Photoshop CC 2015, CC 2016(2016年6月リリース予定)
- Prelude CC 2015, CC 2016(2016年6月リリース予定)
- Audition CC 2015, CC 2016(2016年6月リリース予定)

### Avid

• Media Composer - 8.4, 8.5.x

### Apple

 $\cdot$  FCP X - 10.2.2

#### Telestream

• Wirecast - 6.x

### その他の互換アプリケーション

- [http://www.aja-jp.com/products/kona#ソフトウェア対応表](http://www.aja-jp.com/products/kona#%E3%82%BD%E3%83%95%E3%83%88%E3%82%A6%E3%82%A7%E3%82%A2%E5%AF%BE%E5%BF%9C%E8%A1%A8)
- [http://www.aja-jp.com/products/io#ソフトウェア対応表](http://www.aja-jp.com/products/io#%E6%A9%9F%E8%83%BD%E6%AF%94%E8%BC%83%E8%A1%A8)

\*その他のアプリケーションで使用するために必要な AJA ドライババージョンの詳細については各ソフトウェ アメーカーにお問い合わせください。

- KONA IP サポート
- Adobe CC 2016 サポート
- Avid Media Composer 8.5.x サポート
- 64bit バージョンの AJA Control Room で OpenGL をサポート。これは特に高解像度でハイフレーム レートのファイルのキャプチャーや再生の際に AJA Control Room のパフォーマンスを改善します。
- Avid Media Composer と KONA 4 または Io 4K の組み合わせにおいてアンシラリーデータのキャプ チャー機能を追加します。
- AJA Control Room に OS Disk Caching のチェックボックスを追加。この機能はデフォルトでは On になっており OS Disk Caching が有効になっています。
- AJA Control Room、AJA Control Panel、AJA System Test の AJA アプリケーションで、高い DPI のディスプレイにおける UI の最適なスケーリングをサポート
- AJA Control Room と Adobe キャプチャープラグインの DNxHR コーデックをアップデート。 DNxHR キャプチャーパフォーマンスを改善

# 修正点

### v12.4.1

• AJA ドライバーが原因で AJA ハードウェアのシリアルナンバーを正しく読み込めない問題を修正

### v12.4.0

- Premiere Pro で Mercury Playback Engine の設定が GPU 高速処理になっていない場合に 8-bit YUV 設定の再生が不正になる問題を修正
- AJA デバイスが Mac OS でシステムオーディオデバイスとして選択されている場合に Premiere Pro の再生環境で AJA デバイスと Adobe デスクトップオーディオを切り替えると不安定な動作を引き起こ す問題を修正
- AJA ドライバーのインストーラーから AJAUncompressedCodec.component を消去
- Premiere Pro でトリム機能を使用するとビデオ出力がフリーズする問題を修正
- オーディオハードウェアを使用する方法を変更
- Mac OS 10.11 で Premiere Pro でのキャプチャー中にフリーズやクラッシュ(または両方)を引き起 こす問題を修正
- AJA Control Panel が 1080p ハイフレームレート 3G Level B のユーザー設定を保持できない問題を 修正。以前は再起動した後に常に Dual Link 1.5G にリセットされていました。
- AJA Transmit プラグインで buffer mode を minimum に設定しオーディオのみのファイルを Premiere Pro のソースモニターで再生するとオーディオが吃る問題を修正
- After Effects から他のアプリケーションに切り替えても AJA ハードウェアを離さないレガシーな AJA After Effects プレビュープラグイン (Blithook) の問題を修正
- Adobe After Effects のサポート方法を変更しました。以前は 2 つの異なるプラグインをインストール していました。"Blithook"プラグインは古いレガシーなプラグインのためデフォルトではインストールさ れなくなりましたので、必要な場合はインストーラーのオプションから選択してください。Transmit プ ラグインはデフォルトのインストールオプションとしてインストールされます。詳しくは Adobe のプラ グインマニュアルを参照してください。
- AJA Control Room は QuickTime ファイル生成時に NCLC カラープロファイルを追加
- AJA Control Room と Adobe キャプチャープラグインの DNxHR コーデックをアップデートしました。 DNxHR のキャプチャーパフォーマンスを改善
- AJA System Test が T-Tap の DMA スピードのテストに失敗する問題を修正
- AJA ハードウェアが 25 または 50 fps モードの際に AJA Control Room と Premiere Pro のキャプ チャープラグインに DV and DVCProHD コーデックが表示されなくなる問題を修正
- Media Composer が 1080p 50/59.94/60 のプロジェクトを常に 3G SDI Level A モードとして AJA ハードウェアを切り替えてしまう問題を修正しました。以前はデュアルリンクと 3G SDI Level B は設 定することが不可能でした。ユーザーは AJAコントロールパネルでこの設定を選択することができるよ うになり、Media Composer を起動する前に設定することで適用されます。
- AJA Control Room で Batch キャプチャーが失敗する問題を修正
- AJA Control Room で DNxHR の規則に合わせるために DNxHD の命名規則を変更
- AJA Control Room で常に バッチキャプチャーで作成したファイルの オーディオが 16 トラックになっ てしまう問題を修正
- Io 4K が 10bit HDMI 入力を 8bit として扱ってしまう問題を修正
- Premiere Pro で DV 圧縮を使用したキャプチャーの問題を修正
- ホストコンピューターのスリープ後に Io 4K から不正なテストパターンが出力される問題を修正(要 ファームウェアアップデート)
- AJA Control Room で複数の DNxHD クリップをキャプチャーすると AJA Control Room がクラッ シュする問題を修正
- Mac と Windows のインストーラーはデフォルトでレガシーな AJA After Effects プレビュープラグ インをインストールしないように変更されました。プラグインはインストーラーの中にはまだ含まれて おり、インストールするにはカスタムインストールでユーザーが選択する必要があります。この古いプ ラグインは伝送の性能が高速ではないので限定された状況で使用するべきです。
- KONA 3G が SDI 入力 2 からの RP-188 タイムコードを正確に読み込めない問題を修正(要ファーム ウェアアップデート)
- AJA Control Room の バッチキャプチャーでキャプチャーを開始した後にアウトポイントの値が変更 されて表示される問題を修正。以前は設定したアウトポイントは正確に実行されていましたが、アウト ポイントの値が見た目上だけ不正確でした。
- Avid Media Composer の タイムラインの再生で開始のフレームがスキップされる可能性がある問題を 修正
- Avid Media Composer の スクラブ後の再生で最初のフレームが不正確なフレームであるかもしれな い問題を修正
- Avid Media Composer の ループ再生が原因で exception error を引き起こす問題を修正
- Premiere Pro のビデオとオーディオのミリセカンドのオフセットによりタイムラインの再生の開始時 に数フレームのビデオをスキップする可能性がある問題を修正
- AJA Control Room の VTR アウトポイントの表示が Batch キャプチャーの開始後に変更される見た 目上の問題を修正(キャプチャーされたファイルのアウトポイントは正常)
- KONA LHe+ の AJA Control Panel で AES XLR がオーディオ入力ソースとして選択できない問題を 修正(要ファームウェアアップデート)
- Io 4K にて AJA Control Panel でのアナログオーディオの設定が正確に反映されない問題を修正
- Adobe Premiere Pro で 720p フォーマットを元ファイルに正確なフレームでキャプチャーできるよ うに修正
- · Adobe Premiere Pro のデバイスコントロールプラグインを端数 (0.5 単位)のフレームオフセットが 行えるように改善。端数のフレームオフセットは断続的な編集やキャプチャ時にフレーム未満でキャプ チャーやテープ出力のオフセットを微調整するために使用することができます。
- Adobe Premiere Pro で RP-188 タイムコードを正しくキャプチャーできるように修正
- T-Tap と Io Express で Premiere Pro の 正しいビデオフォーマット設定が保持できない問題を修正
- Io 4K で RGB の HDMI 入力が正しく動作しない問題を修正
- AJA Control Room の インサート編集でオーディオの最初のフレームが挿入されない問題を修正
- Adobe Photoshop で AJA インポートプラグインを使用してキャプチャーをした際に入力された画像 のクロマレベルが低くなる問題を修正
- 2 サンプルインターリーブ形式の VPIDデータが間違っている問題を修正
- Io 4K と KONA 4 の 4K と UltraHD の HDMI 出力におけるバンディングを修正
- Io 4K と KONA 4 で ダウンストリームキーヤーを使用した際に画像が歪む問題を修正
- ビデオフォーマットを切り替えることで画像が誤って垂直方向にロックしてしまう問題を修正
- Premiere Pro の再生設定におけるオーディオとビデオのオフセット設定を修正

# このリリースでサポートされる製品

- KONA IP
- KONA 4
- KONA 3G
- KONA LHi
- KONA LHe Plus
- Io 4K
- Io XT
- Io Express
- T-TAP

### ALL

- KONA LHi はオーディオシステムを 1つしか持っていないため、キャプチャーや出力で同時に使用 できるオーディオは 1系統のみに制限されます。同時に複数チャンネルの入力と出力に対応したアプ リケーションでは、SDI 入力にエンベデッドされたオーディオが使用されます。入力と出力それぞれ が一度に独立した状態で使用される場合(入力からのパススルー出力ではなく)のみ 1系統のオー ディオチャンネルを使用することができます。
- KONA や Io のデバイスを使用時、システムのスリープはすべきではありません。オペレーティング システムの設定でスリープを無効にする必要があります。

### Wirecast

• Io 4K や KONA 4 のようなマルチチャンネルのデバイスで構成され、ライブのプログラム出力機能 を使用する場合には始めに入力の設定を構成する必要があります。この場合、マスタークロック (NTSC もしくは PAL)をデバイスに設定することになります。そうでない場合、デバイスはデフォ ルトの 1080i 29.97 に設定され、PAL と NTSC のクロックの混合を引き起こす可能性があります。 必ず Wirecast を起動する前に AJA Multi Channel Config で入力と出力の全てを設定してくださ い。

### Adobe Plug-Ins

- シーケンスとハードウェアのフレームレート設定が異なると、適切なオーディオ出力が得られない場 合があります。
	- 720p50/59.94/60 以外の 720p フォーマットで発生する可能性があります。
	- この制限を回避するには、Premiere Pro の再生設定で、AJA ビデオデバイスを「Match Control Panel」に設定します。その後、AJA コントロールパネルを使い、出力に対して 1080 フォーマットへのクロスコンバージョンを設定します。例えば、720p23.98 プロジェ クトを使用する場合は、SDI 出力を選択して 1080PsF23.98 フォーマットを選択し設定し ます。
- クラッシュキャプチャーにおいて、RS-422 タイムコードをキャプチャーすることは出来ません。 RS-422 タイムコードに変えてエンベデッドタイムコードを使用する事を推奨します。
- VFR にプルダウンが追加された場合、タイムコードは調整されません。
- HD-SDI 経由のクラッシュキャプチャーおよびプリントにおいて Varicam フレームレートでの動作 は可能ですが、インサート編集やイン・アウト点を指定してのキャプチャーやバッチキャプチャー は行えません。
- パナソニック社製のデッキにインサート編集を掛ける際、正しく編集を行えない場合があります。 この問題を回避するためには、メニュー項目 202 "ID SEL" が "OTHER" に設定されていることを 確認してください。

• デッキ制御において 4 秒以下のプリロールは推奨しません。

- Premiere Pro のモニタ設定のデフォルトは"最初のフィールド"となっています。インターレースを 正しく表示するには"両方のフィールド"を選択してください。
- Premiere Pro のキャプチャーウィンドウを開いた状態で、デッキのテープが DF から NDF に変更 された場合、DF/NDF ステータスを正しく検知できない場合があります。この時、Premiere Pro のキャプチャーウィンドウに表示されるタイムコードは正しくない可能性があります。
	- 同じキャプチャーセッション中に DF と NDF のテープ混在がなければ、この問題はユーザー に影響しません。
	- ‣ 対処方法:テープチェンジ時に表示されるダイアログにてテープ名を与え、 OK をクリックする前に新しいテープをスプールしてください。
	- ‣ 回避方法:キャプチャーウインドウを一度閉じて、再度開きます。
- Panasonic D5 デッキを使用してキャプチャー/テープへ書き出しを行う際は、AJA Premeire Pro Device Control プラグインのタイムコードソース設定を LTC+VITC にしなければなりません。

### Avid Open I/O Plug-ins

- AJA デバイスを"オーディオパンチインツール"で使用するためには、"キャプチャーツール"で AJA デバイスを選択している必要があります。
	- 1. キャプチャーツールを開く
	- 2. AJA KONA あるいは AJA Io などのビデオ入力を選択
	- 3. キャプチャーツールを閉じる
	- 4. オーディオパンチインツールを開く
	- 5. AJA KONA あるいは AJA Io などの入力デバイスを選択
- Open I/O Plug-ins がインストールされているタイムラインの不特定なループは、Avid アプリケー ションの再生停止や、エラーメッセージの原因となる可能性があります。
- KONA 3, KONA 3G, Io XT でデュアルリンク RGB ソースをキャプチャーする場合、E/E されるデュ アル SDI 出力は正しくない可能性があります。
- AJA ハードウェアはコントロールパネルを使用してゲンロックを 'Input' と ʻReference' で切り換 えることができますが、Media Composer でキャプチャーを行う場合、この選択によってバッチキャ プチャーが正しく行えない場合があります。この問題を回避するにはゲンロックを "Input" に設定 します。
- アナログビデオ入力は Media Composer のキャプチャーツールに正しく検出されない場合があり ます。 この問題は Media Composer の起動時にソースビデオを再生しておくことで回避できます。